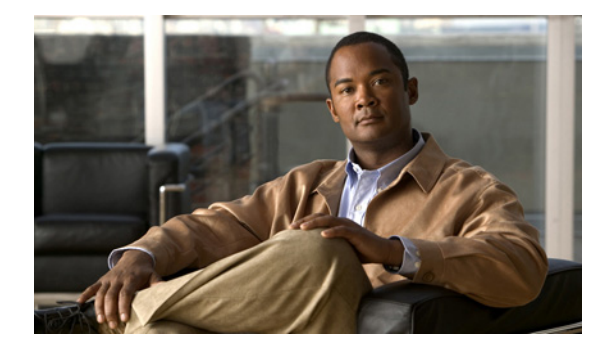

# **EIGRP Commands**

## **address-family (EIGRP)**

To enter address-family configuration mode to configure an Enhanced Interior Gateway Routing Protocol (EIGRP) routing instance, use the **address-family** (EIGRP) command in router configuration mode. To remove the address-family from the EIGRP configuration, use the **no** form of this command.

### **EIGRP Autonomous-System Configuration**

**address-family ipv4** [**unicast**] **vrf** *vrf-name* [**autonomous-system** *autonomous-system-number*]

**no address-family ipv4** [**unicast**] **vrf** *vrf-name* [**autonomous-system** *autonomous-system-number*]

### **EIGRP Named IPv4 Configuration**

**address-family ipv4** [**multicast**] [**unicast**] [**vrf** *vrf-name*] **autonomous-system**  *autonomous-system-number*

**no address-family ipv4** [**multicast**] [**unicast**] [**vrf** *vrf-name*] **autonomous-system**  *autonomous-system-number*

### **EIGRP Named IPv6 Configuration**

**address-family ipv6** [**unicast**] [**vrf** *vrf-name*] **autonomous-system** *autonomous-system-number*

**no address-family ipv6** [**unicast**] [**vrf** *vrf-name*] **autonomous-system** *autonomous-system-number*

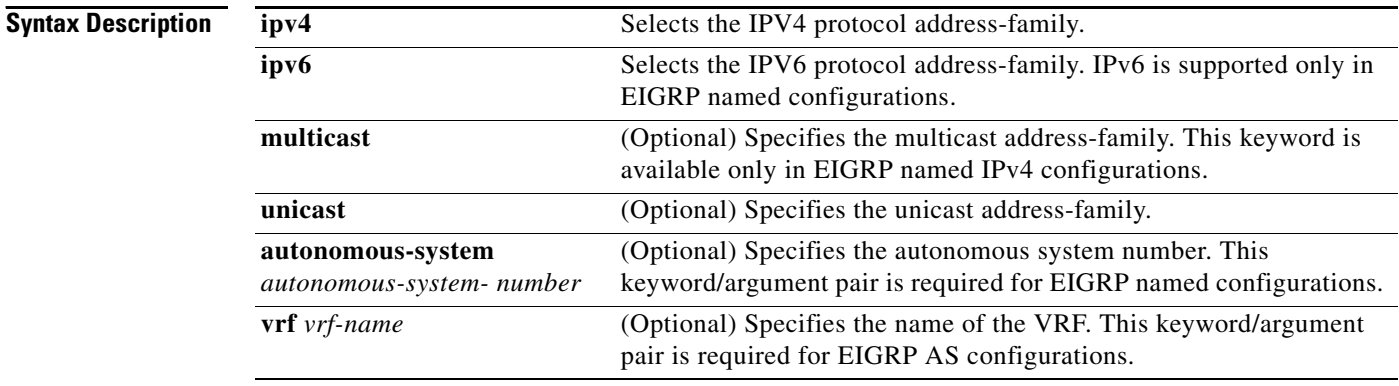

### **Command Default** No EIGRP process is running.

### **Command Modes** Router configuration (config-router)

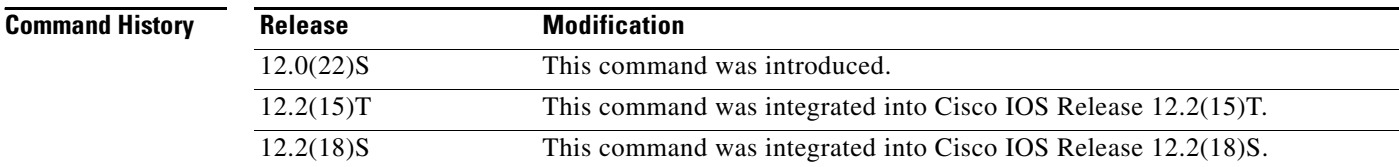

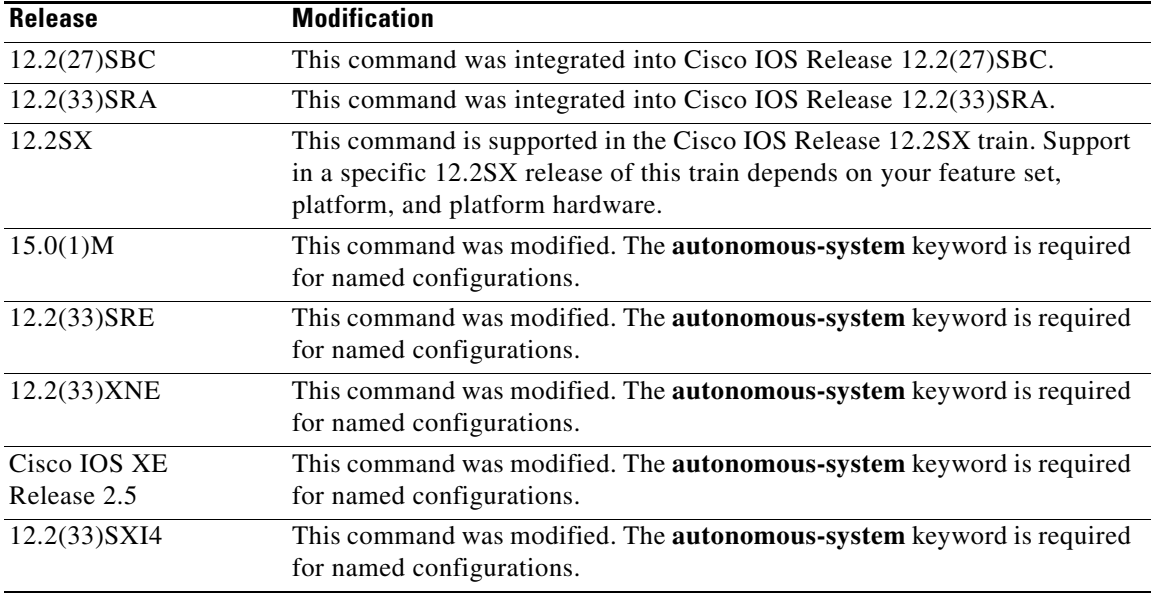

**Usage Guidelines** The **address-family** (EIGRP) command is used to configure IPv4 or IPv6 address-family sessions under EIGRP. To leave address-family configuration mode without removing the address family configuration, use the **exit-address-family** command.

### **EIGRP Autonomous-System Configuration**

Use the **router eigrp** *number* command to configure an EIGRP autonomous-system (AS) configuration.

In this configuration, EIGRP VPNs can be configured only under IPv4 address-family configuration mode. A virtual routing and forwarding instance (VRF) and route distinguisher must be defined before the address family session can be created.

It is recommended that you configure an autonomous-system number when the address-family is configured, either by entering the **address-family** command or the **autonomous-system** command.

### **EIGRP Named Configuration**

Use the **router eigrp** *virtual-name* command to configure an EIGRP named configuration.

In this configuration, EIGRP VPNs can be configured in IPv4 and IPv6 named configurations. A virtual routing and forwarding instance (VRF) and a route distinguisher may or may not be used to create the address-family.

If a VRF is not used in creating the address-family, the EIGRP VPN instance assumes the default route distinguisher and will communicate with the default route distinguisher of other routers in the same network.

EIGRP VPNs can be configured under EIGRP named configurations. A virtual routing and forwarding instance (VRF) and route distinguisher must be defined before the address-family session can be created.

A single EIGRP routing process can support multiple VRFs. The number of VRFs that can be configured is limited only by available system resources on the router, which is determined by the number of VRFs, running processes, and available memory. However, only a single VRF can be supported by each VPN, and redistribution between different VRFs is not supported.

Т

MPLS VPN support between PE and CE routers is configured only on PE routers that provide VPN services over the service provider backbone. The customer site does not require any changes to equipment or configurations to support the EIGRP VPN. A metric must be configured for routes to be advertised to the CE router. The metric can be configured using the **redistribute (IP)** command or configured with the **default-metric** (EIGRP) command.

**Examples** The following example configures an IPv4 address-family session for the VRF named RED in Cisco IOS releases prior to Cisco IOS Release 15.0(1)M, 12.2(33)SRE, 12.2(33)XNE and Cisco IOS XE Release 2.5:

```
Router(config)# ip vrf RED
Router(config-vrf)# rd 1:1
Router(config-vrf)# exit
Router(config)# router eigrp 1
Router(config-router)# address-family ipv4 vrf RED
Router(config-router-af)# autonomous-system 101
Router(config-router-af)# network 172.16.0.0
Router(config-router-af)# default-metric 10000 100 255 1 1500
Router(config-router-af)# exit-address-family
```
The following examples configure a single VRF named VRF-RED in Cisco IOS Release 15.0(1)M, 12.2(33)SRE, 12.2(33)XNE and Cisco IOS XE Release 2.5 and later releases:

```
Router(config)# ip vrf VRF-RED
Router(config-vrf)# rd 1:1
Router(config-vrf)# exit
Router(config)# router eigrp virtual-name
Router(config-router)# address-family ipv4 vrf VRF-RED autonomous-system 1
Router(config-router-af)# network 10.0.0.0 0.0.0.255
Router(config-router-af)# topology base
Router(config-router-topology)# default-metric 10000 100 255 1 1500
Router(config-router-topology)# exit-af-topology
Router(config-router-af)# exit-address-family
```
The following example configures a non-VRF address-family in Cisco IOS Release 15.0(1)M, 12.2(33)SRE, 12.2(33)XNE and Cisco IOS XE Release 2.5, and later releases:

```
Router(config)# router eigrp virtual-name
Router(config-router)# address-family ipv4 autonomous-system 3
Router(config-router-af)# network 10.0.0.0 0.0.0.255
Router(config-router-af)# topology base
Router(config-router-af-topology)# default-metric 10000 100 255 1 1500
Router(config-router-af- topology)# exit-af-topology
Router(config-router-af)# exit-address-family
```
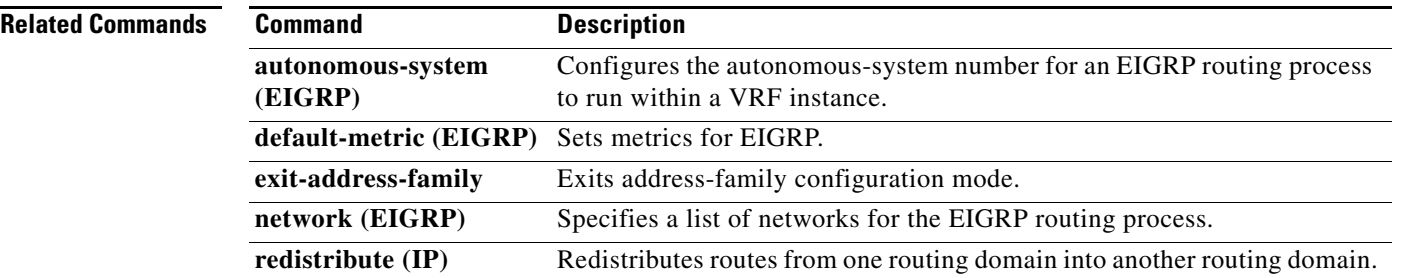

**The College** 

# **af-interface**

To enter address-family interface configuration mode and to configure interface-specific Enhanced Interior Gateway Routing Protocol (EIGRP) commands, use the **af-interface** command in address-family configuration mode. To reset the address-family interface setting to factory values, use the **no** form of this command.

**af-interface** {**default** | *interface-type interface-number*}

**no af-interface** {**default** | *interface-type interface-number*}

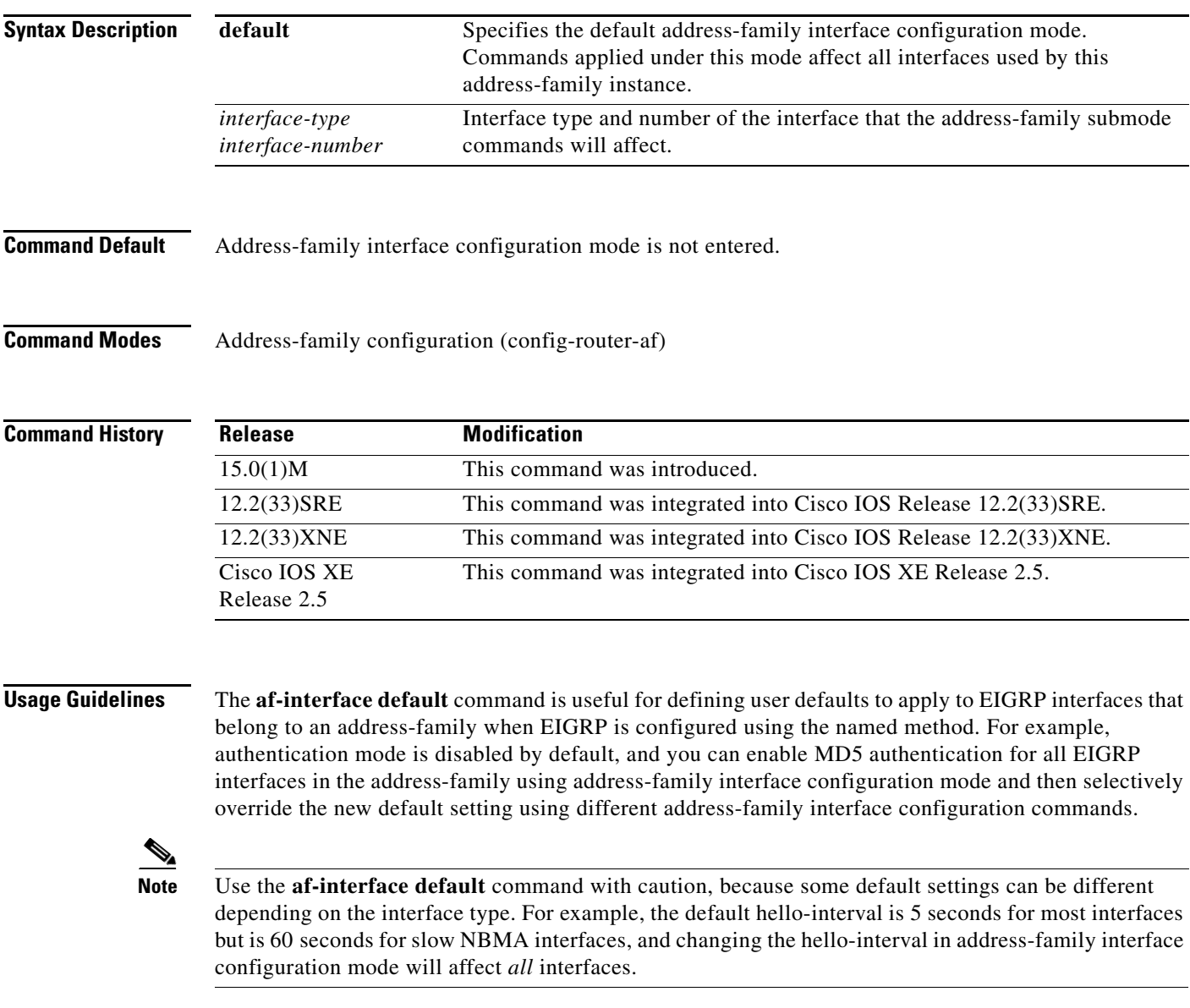

 $\Gamma$ 

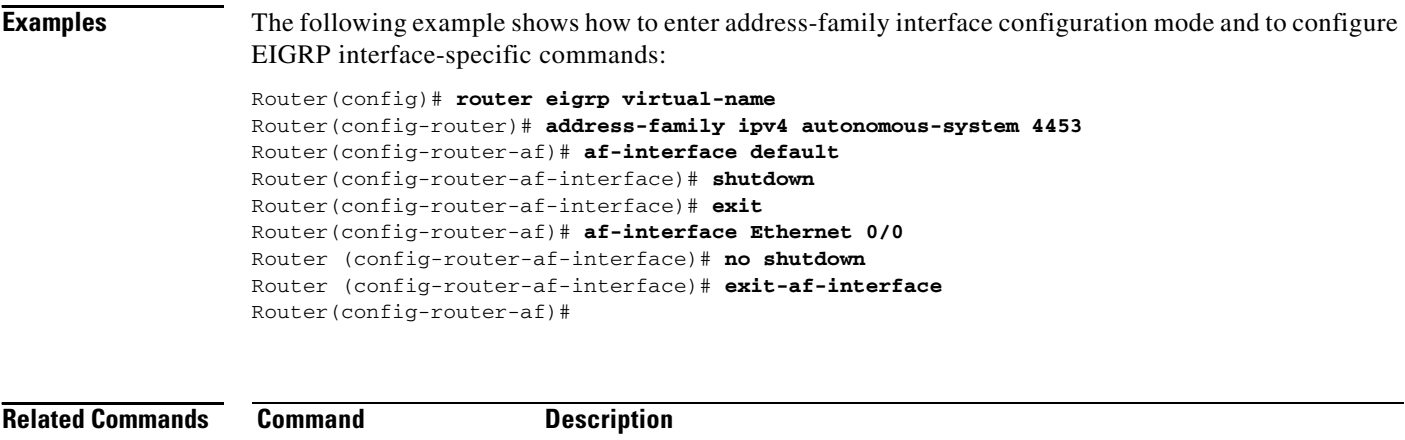

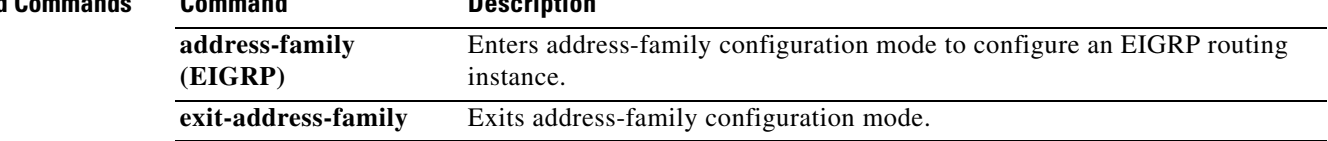

# **authentication key-chain (EIGRP)**

To specify an authentication key chain for Enhanced Interior Gateway Routing Protocol (EIGRP), use the **authentication key-chain** (EIGRP) command in address-family interface configuration mode or service-family interface configuration mode. To remove the authentication key-chain, use the **no** form of this command.

**authentication key-chain** *name-of-chain*

**no authentication key-chain** *name-of-chain*

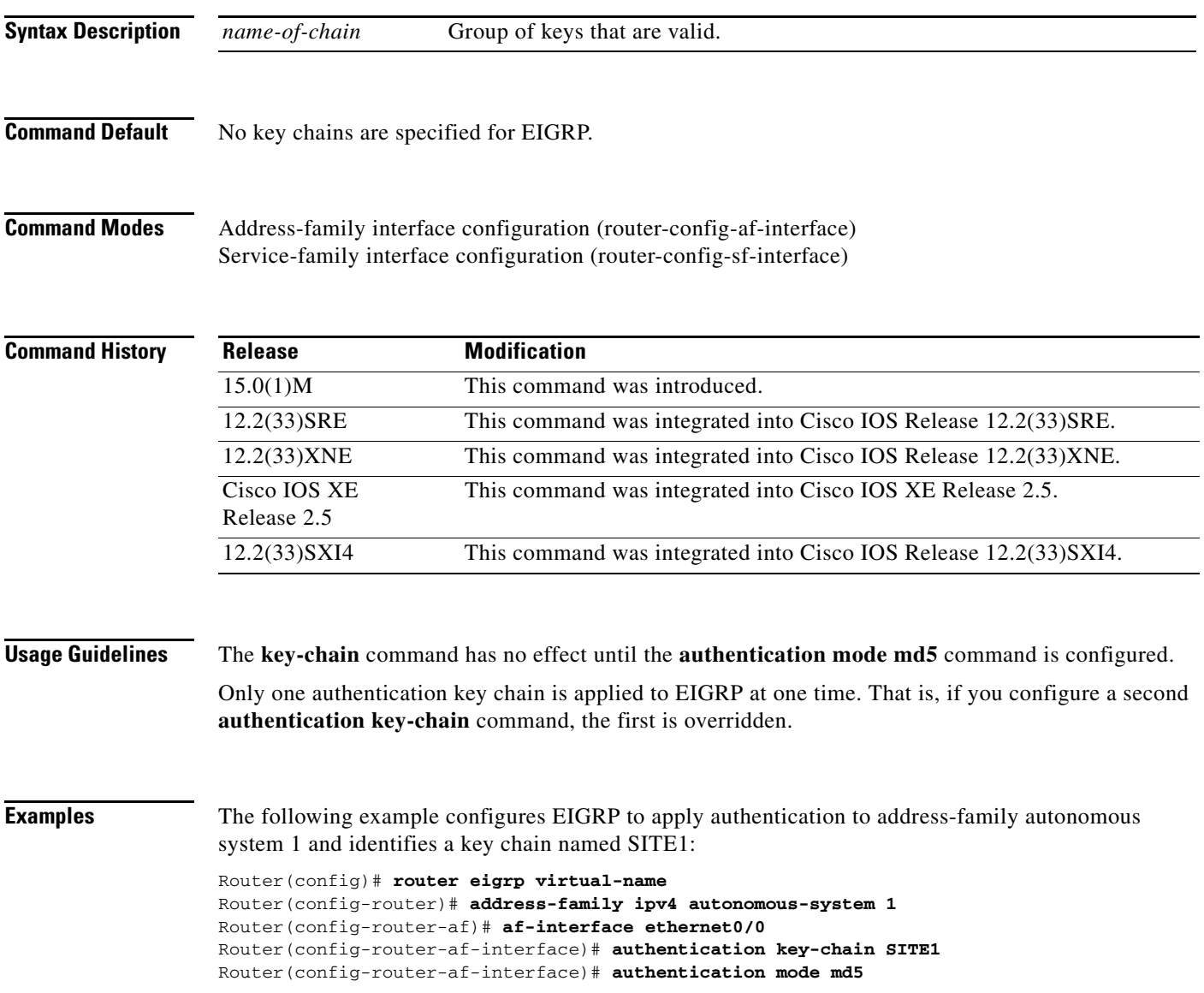

 $\Gamma$ 

The following example configures EIGRP to apply authentication to service-family autonomous system 1 and identifies a key chain named SITE1:

```
Router(config)# router eigrp virtual-name
Router(config-router)# service-family ipv4 autonomous-system 1
Router(config-router-sf)# sf-interface ethernet0/0
Router(config-router-sf-interface)# authentication key-chain SITE1 
Router(config-router-sf-interface)# authentication mode md5
```
### **Related Commands**

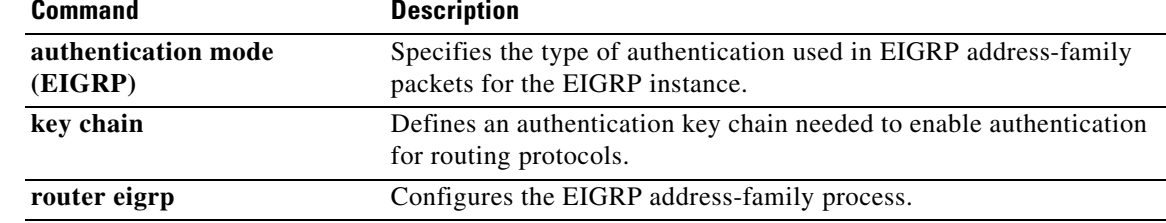

# **authentication mode (EIGRP)**

To specify the type of authentication used in Enhanced Interior Gateway Routing Protocol (EIGRP) address-family or service-family packets for the EIGRP instance, use the **authentication mode**  command in address-family interface configuration mode or service-family interface configuration mode. To disable a configured authentication type, use the **no** form of this command.

### **authentication mode md5**

**no authentication mode**

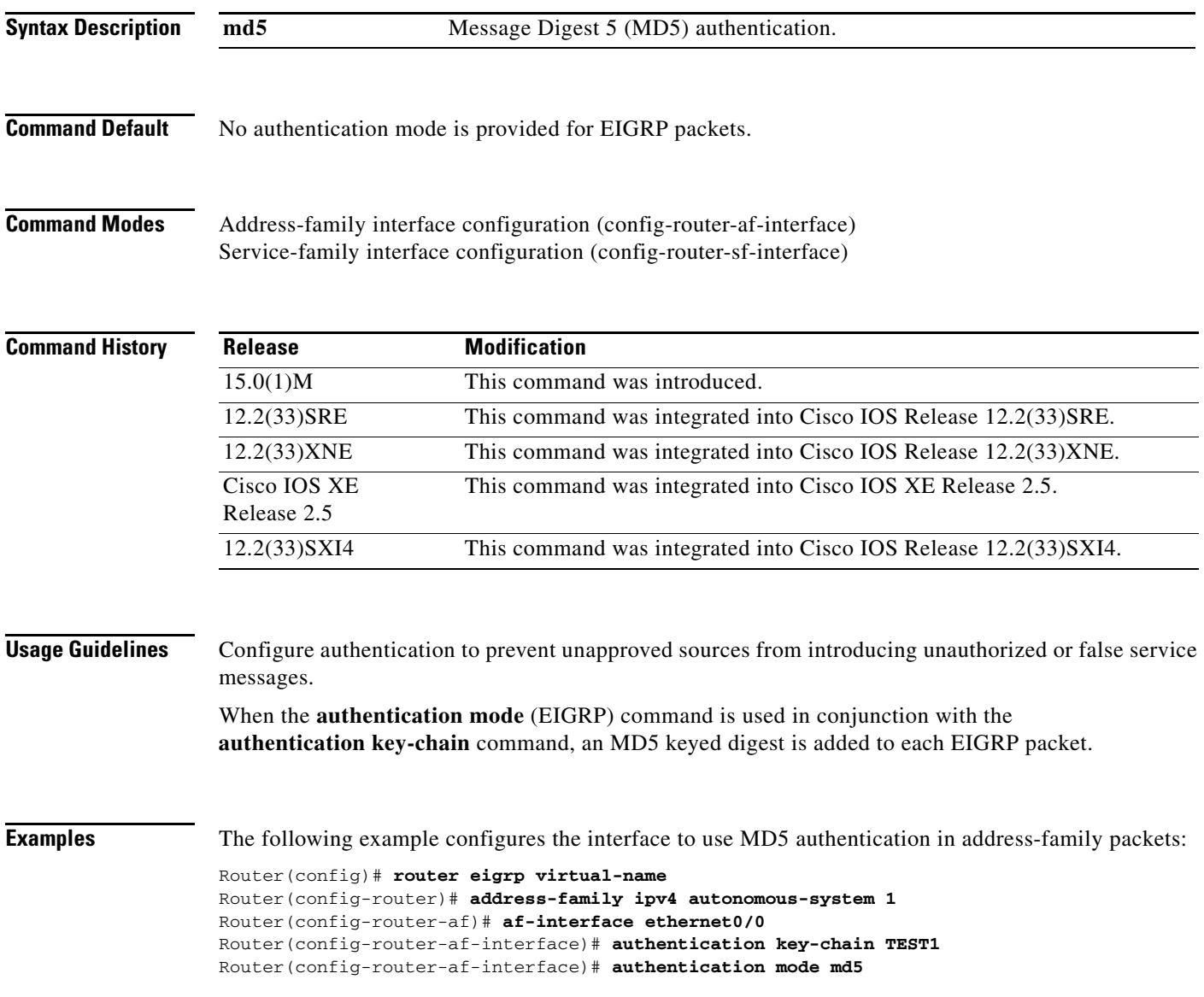

 $\Gamma$ 

The following example configures the interface to use MD5 authentication in EIGRP service-family packets:

```
Router(config)# router eigrp virtual-name
Router(config-router)# service-family ipv4 autonomous-system 1
Router(config-router-sf)# sf-interface ethernet0/0
Router(config-router-sf-interface)# authentication key-chain TEST1 
Router(config-router-sf-interface)# authentication mode md5
```
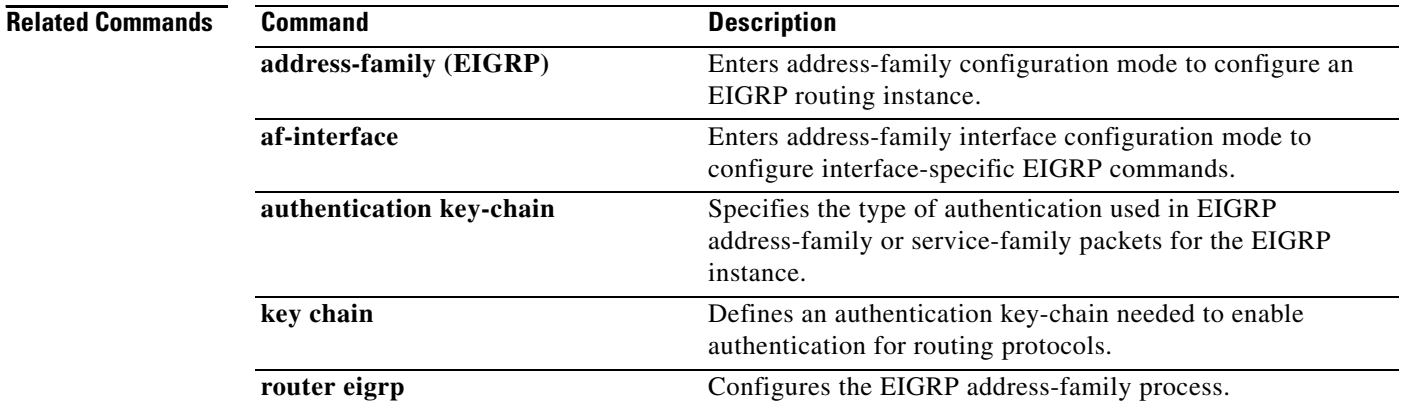

## **autonomous-system (EIGRP)**

To configure the autonomous-system number for an Enhanced Interior Gateway Routing Protocol (EIGRP) routing process to run within a VPN routing and forwarding (VRF) instance, use the **autonomous-system** command in address-family configuration mode. To remove the autonomous-system for an EIGRP routing process from within a VPN VRF instance, use the **no** form of this command.

**autonomous-system** *autonomous-system-number*

**no autonomous-system** *autonomous-system-number*

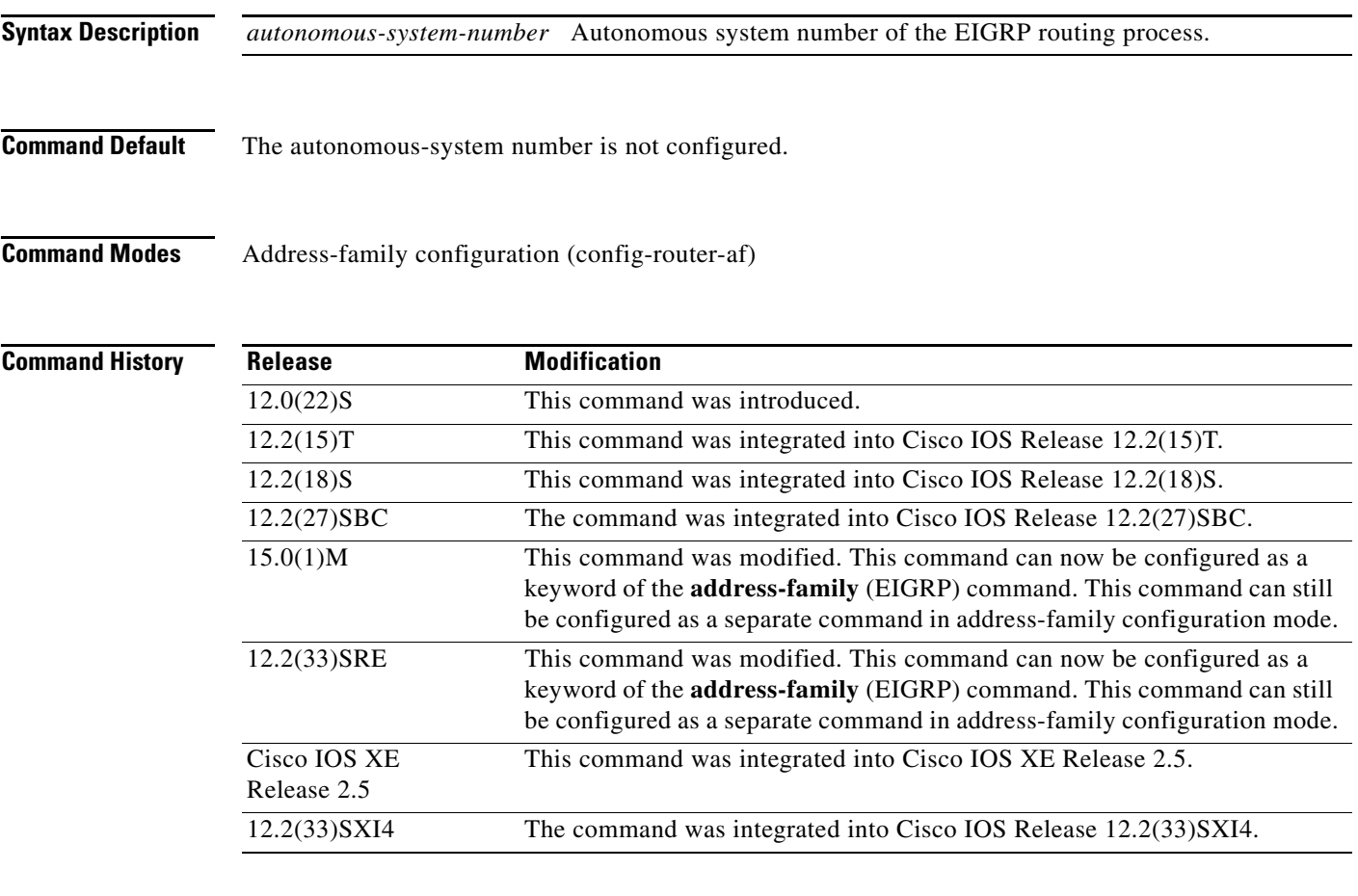

**Usage Guidelines** This standalone **autonomous-system** command is not available in EIGRP named configurations. This command is present only in EIGRP autonomous-system (AS) configurations.

> When configuring an EIGRP process, you must configure an autonomous-system value. You can configure an autonomous-system value using the standalone **autonomous-system** (EIGRP) command in address-family configuration mode or by configuring the **address-family** command in router configuration mode with the *autonomous-system-number* argument, or both.

> Once configured, the standalone **autonomous-system** command can optionally be removed, but only if the *autonomous-system* argument is also configured on the **address-family** command.

 $\mathbf{r}$ 

Once configured, the *autonomous-system-number* argument on the **address-family** command cannot be removed without also removing the address-family itself.

### **Examples** The following example shows how to configure an EIGRP routing process within a VRF with the autonomous system configured by the **autonomous-system** command in address-family configuration mode:

Router(config)# **router eigrp 65200** Router(config-router)# **address-family ipv4 vrf VRF2**  Router(config-router-af)# **autonomous-system 65500**

The following example shows how to configure an EIGRP address family within a VRF with the autonomous system configured by the **address-family** *autonomous-system-number* command in router configuration mode:

```
Router(config)# router eigrp 65200
Router(config-router)# address-family ipv4 vrf VRF2 autonomous-system 65500
```
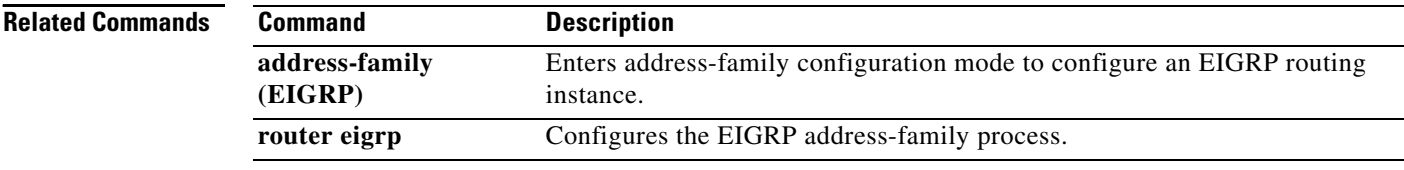

# **auto-summary (EIGRP)**

To allow automatic summarization of subnet routes into network-level routes, use the **auto-summary**  command in router configuration mode or address-family topology configuration mode. To disable this function and send subprefix routing information across classful network boundaries, use the **no** form of this command.

**auto-summary**

**no auto-summary**

**Syntax Description** This command has no arguments or keywords.

**Command Default** The behavior of this command is enabled by default (the software does not send subprefix routing information across classful network boundaries).

### **Cisco IOS Release 15.0(1)M, 12.2(33)SRE, 12.2(33)XNE, Cisco IOS XE Release 2.5, Cisco IOS Release 12.2(33)SXI4 and Later Releases**

The behavior of this command is disabled by default (the software sends subprefix routing information across classful network boundaries).

**Command Modes** Router configuration (config-router)

Address-family topology configuration (config-router-af-topology)

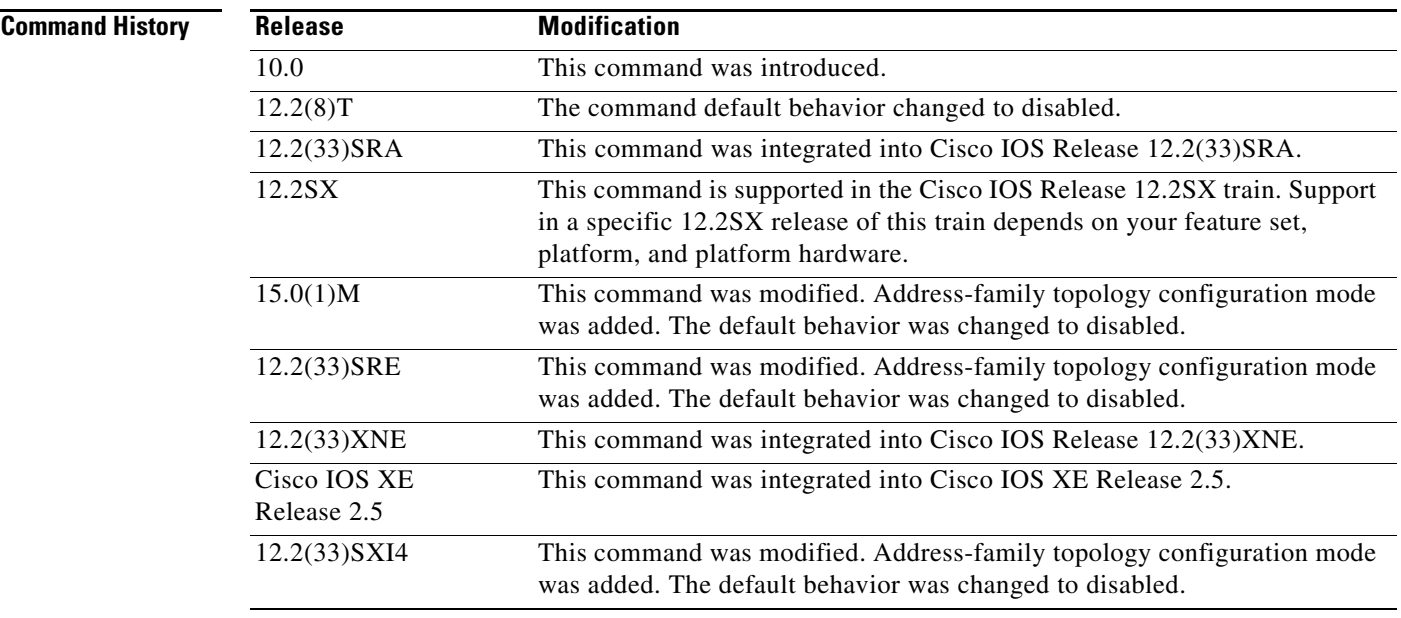

 $\mathbf{r}$ 

## **Usage Guidelines** To allow the software to create summary subprefixes to the classful network boundary when crossing classful network boundaries, use the **auto-summary** command. Enhanced Interior Gateway Routing Protocol (EIGRP) summary routes are given an administrative

**Examples** The following example enables automatic summarization for EIGRP process 109:

Router(config)# **router eigrp 109** Router(config-router)# **auto-summary**

distance value of 5. You cannot configure this value.

The following example enables automatic summarization for EIGRP autonomous-system 4473:

```
Router(config)# router eigrp virtual-name
Router(config-router)# address-family ipv4 autonomous-system 4473
Router(config-router-af)# topology base 
Router(config-router-af-topology)# auto-summary
```
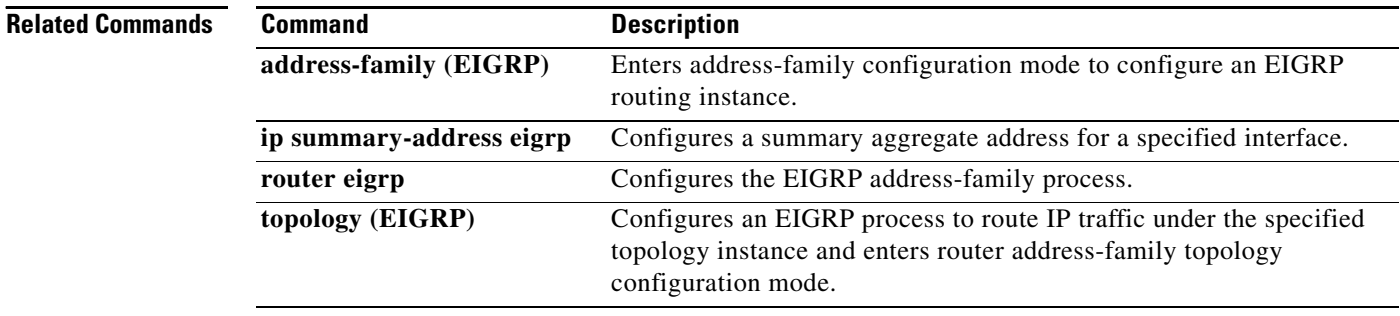

# **bandwidth-percent**

To configure the percentage of bandwidth that may be used by an Enhanced Interior Gateway Routing Protocol (EIGRP) address family or service family on an interface, use the **bandwidth-percent**  command in address-family interface configuration mode or service-family interface configuration mode. To restore the default value, use the **no** form of this command.

**bandwidth-percent** *maximum-bandwidth-percentage*

**no bandwidth-percent**

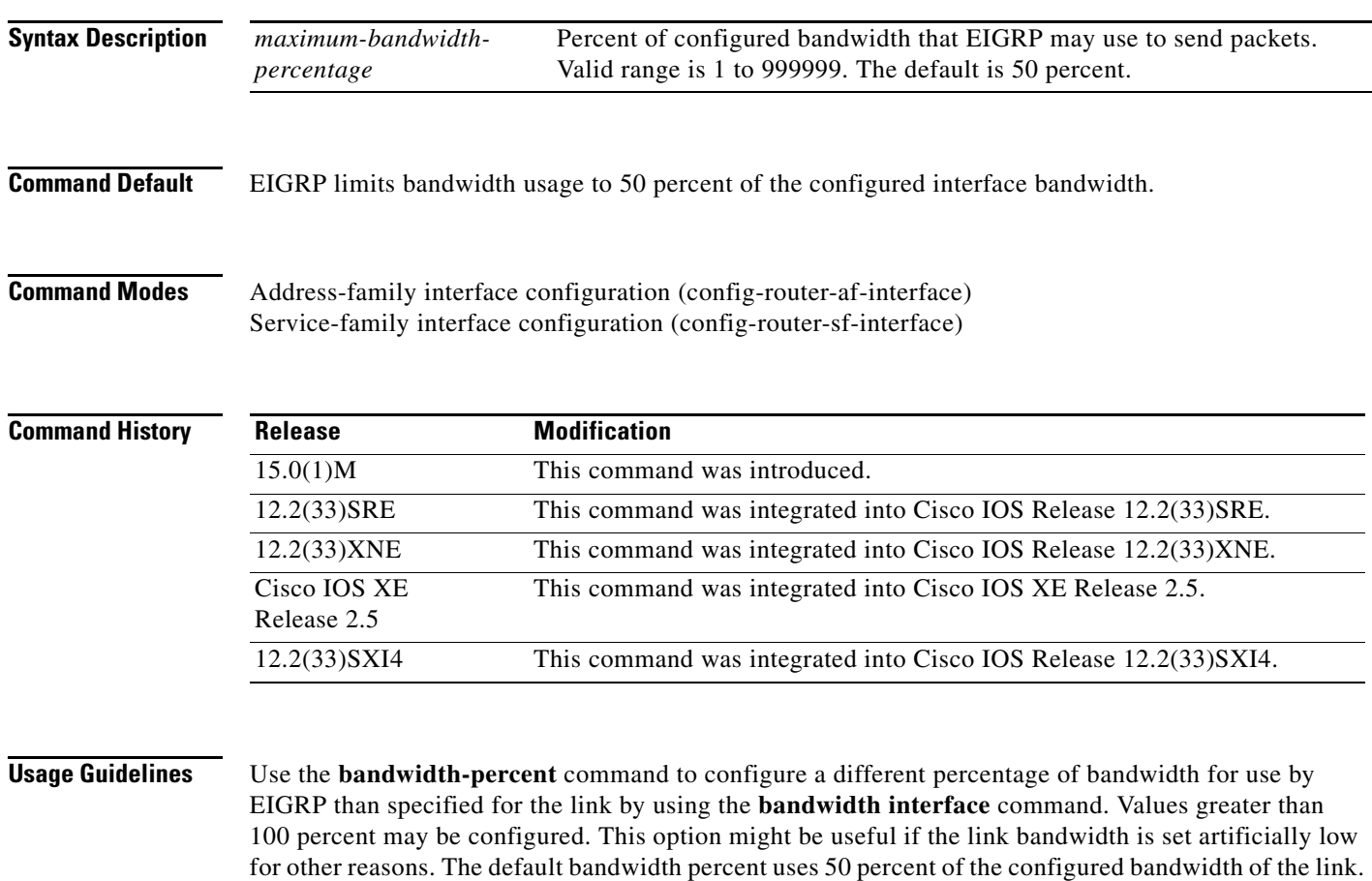

 $\overline{\phantom{a}}$ 

**Examples** The following example uses up to 75 percent (42 kbps) of a 56-kbps serial link for address-family autonomous system 4453:

```
Router(config)# router eigrp virtual-name
Router(config-router)# address-family ipv4 autonomous-system 4453
Router(config-router-af)# af-interface ethernet0/0
Router(config-router-af-interface)# bandwidth-percent 75
```
The following example uses up to 75 percent (42 kbps) of a 56-kbps serial link for service-family autonomous system 4533:

```
Router(config)# router eigrp virtual-name
Router(config-router)# service-family ipv4 autonomous-system 4533
Router(config-router-sf)# sf-interface serial 0
Router(config-router-sf-interface)# bandwidth-percent 75
```
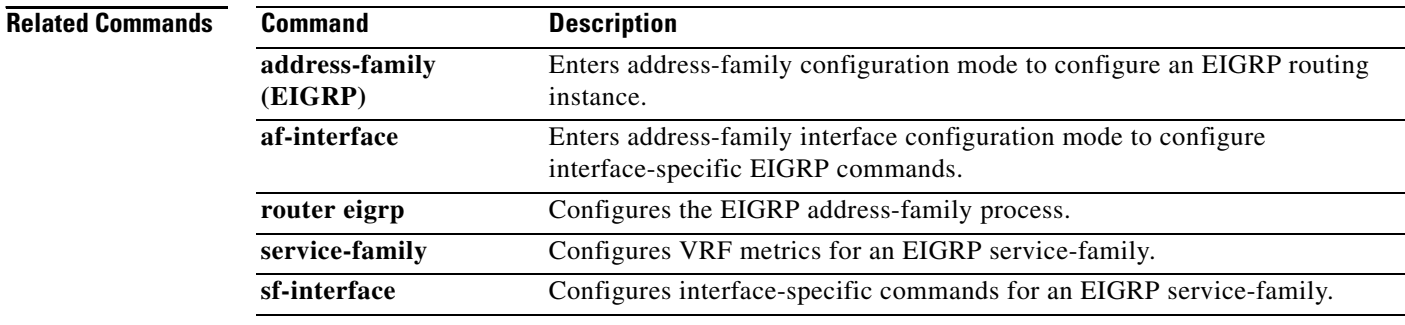

# **clear eigrp address-family neighbors**

To delete entries from the Enhanced Interior Gateway Routing Protocol (EIGRP) neighbor table, use the **clear eigrp address-family neighbors** command in privileged EXEC mode.

**clear eigrp address-family** {**ipv4** [*autonomous-system-number* | **vrf** [*vrf-name*] |

[*autonomous-system-number*]] **| ipv6** [*autonomous-system-number*]} **neighbors** [*ip-address*] [*interface-type interface-number*] [**soft**]

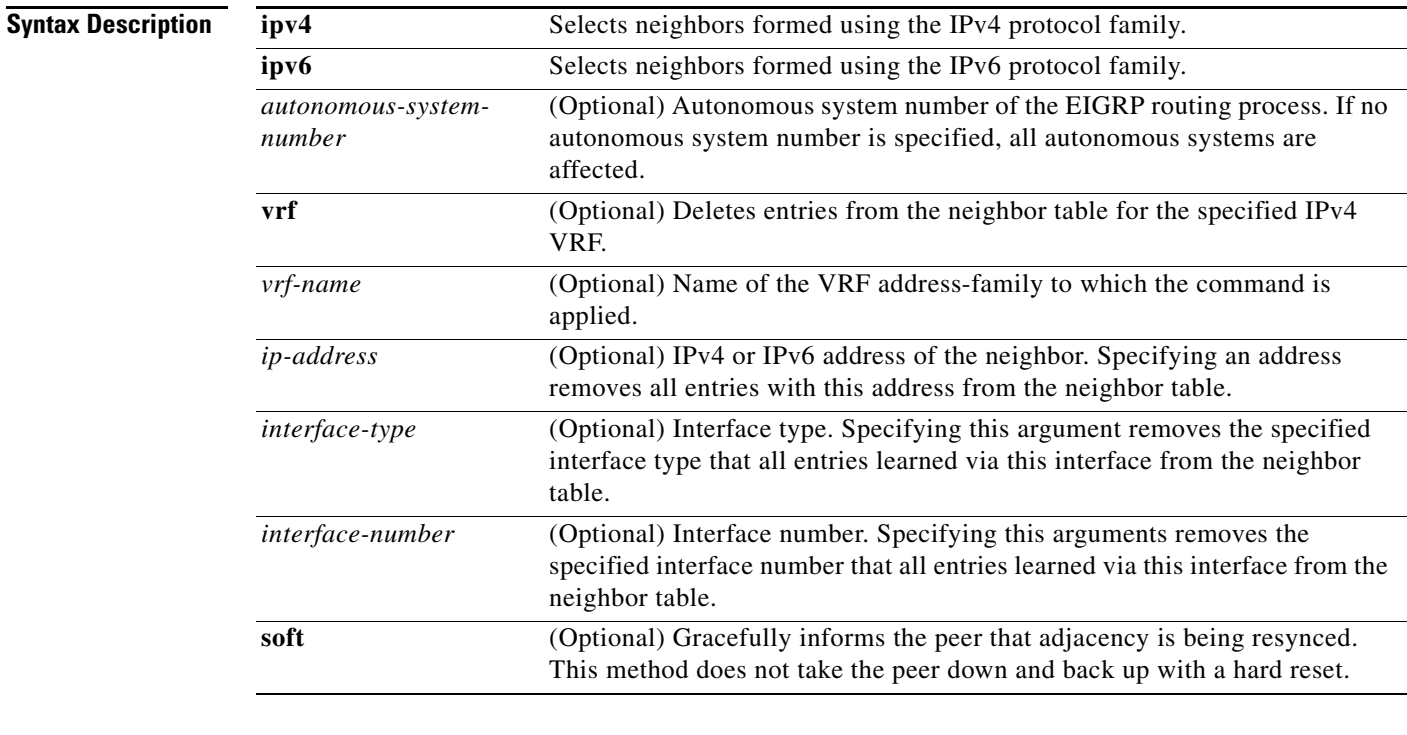

**Command Default** Entries in the EIGRP neighbor table are not cleared.

## **Command Modes** Privileged EXEC (#)

![](_page_16_Picture_192.jpeg)

 $\Gamma$ 

![](_page_17_Picture_123.jpeg)

![](_page_17_Picture_124.jpeg)

# **clear ip eigrp neighbors**

To delete entries from the Enhanced Interior Gateway Routing Protocol (EIGRP) neighbor table, use the **clear ip eigrp neighbors** command in privileged EXEC mode.

**clear ip eigrp** [**vrf** *vrf-name* [*autonomous-system-number*] | *autonomous-system-number*] **neighbors** [*ip-address* | *interface-type interface-number*] [**soft**]

![](_page_18_Picture_190.jpeg)

## **Command Modes** Privileged EXEC (#)

**Command His** 

![](_page_18_Picture_191.jpeg)

 $\Gamma$ 

![](_page_19_Picture_130.jpeg)

Specifying the *interface-type* and *interface-number* arguments clears the neighbors on the specified interface from the neighbor table.

Specifying the VRF or AS clears the neighbors in that VRF or AS.

This is a IPv4-only command in that it clears only the specified EIGRP IPv4 neighbors.

### **Examples** The following example removes the neighbor whose address is 172.16.8.3:

Router# **clear ip eigrp neighbors 172.16.8.3**

The following example clears EIGRP neighbors reached through the VRF named VRF1 in autonomous-system 101:

Router# **clear ip eigrp vrf VRF1 101 neighbors**

The following example clears EIGRP neighbors reached through the VRF named VRF1 in autonomous-system 101 learned through Ethernet interface 0/0:

Router# **clear ip eigrp vrf VRF1 101 neighbor ethernet0/0** 

![](_page_19_Picture_131.jpeg)

## **clear ip eigrp vrf neighbors**

## $\mathscr{P}$

**Note** Effective with Cisco IOS Release 15.0(1)M and 12.2(33)SRE, the **clear ip eigrp vrf neighbors**  command is replaced by the **clear ip eigrp neighbors** command. See the **clear ip eigrp neighbors** for more information.

To clear neighbor entries of the specified Enhanced Interior Gateway Routing Protocol (EIGRP) virtual routing and forwarding instance (VRF) from the Routing Information Base (RIB), use the **clear ip eigrp vrf neighbors** command in privileged EXEC mode.

**clear ip eigrp vrf** *vrf-name* [*autonomous-system-number*] **neighbors** [*interface-name interface-number*]

![](_page_20_Picture_176.jpeg)

### **Command Modes** Privileged EXEC (#)

**Command History**

![](_page_20_Picture_177.jpeg)

**Examples** The following example shows how to clear EIGRP neighbors reached through the VRF named RED in autonomous system 45000:

Router# **clear ip eigrp vrf RED 45000 neighbors**

 $\mathbf{r}$ 

The following example shows how to clear EIGRP neighbors reached through the VRF named GREEN in autonomous-system 101 learned through Ethernet interface 0/0:

Router# **clear ip eigrp vrf GREEN 45000 neighbors ethernet 0/0**

![](_page_21_Picture_60.jpeg)

a ka

# **dampening-change**

To set a threshold percentage to minimize or dampen the effect of frequent routing changes through an interface in an Enhanced Interior Gateway Routing Protocol (EIGRP) address family or service family, use the **dampening-change** command in address-family interface configuration mode or service-family interface configuration mode. To restore the default value, use the **no** form of this command.

**dampening-change** [*change-percentage*]

### **no dampening-change**

![](_page_22_Picture_148.jpeg)

(the threshold) to the difference between the old and new metrics. If the metric difference is greater than the calculated threshold, then the new metric is applied and routes learned from that peer are updated and advertised to other peers. If the metric difference is less than the threshold, the new metric is discarded.

 $\mathbf{r}$ 

There are exceptions that will result in an immediate update regardless of the dampening-change setting:

- **•** An interface is down.
- **•** A route is down.
- **•** A change in metric which results in the router selecting a new next hop.

Peer metric changes that do not exceed a configured change percentage and that do not result in a routing change do not result in an update being sent to other adjacencies. Peer metric changes are based on the stored last-update of the peer. Peer metric changes that exceed the threshold value are stored and used for future comparisons.

**Examples** The following example configures an EIGRP address family to accept a peer metric change if the change is greater than 75 percent of the last updated value:

```
Router(config)# router eigrp virtual-name 
Router(config-router)# address-family ipv4 autonomous-system 5400
Router(config-router-af)# af-interface ethernet0/0
Router(config-router-af-interface)# dampening-change 75
```
The following example configures an EIGRP service family to accept a peer metric change if the change is greater than 75 percent of the last updated value:

```
Router(config)# router eigrp virtual-name
Router(config-router)# service-family ipv4 autonomous-system 4533
Router(config-router-sf)# sf-interface serial 0
Router(config-router-sf-interface)# dampening-change 75
```
![](_page_23_Picture_158.jpeg)

# **dampening-interval**

To set a threshold time interval to minimize or dampen the effect of frequent routing changes through an interface in an Enhanced Interior Gateway Routing Protocol (EIGRP) address family or service family, use the **dampening-interval** command in address-family interface configuration mode or service-family interface configuration mode. To restore to the default value, use the **no** form of this command.

**dampening-interval** [*interval*]

**no dampening-interval** [*interval*]

![](_page_24_Picture_151.jpeg)

 $\Gamma$ 

**Examples** The following example configures EIGRP address-family Ethernet interface 0/0 to limit the metric change frequency to no more than one change in a 45-second interval:

```
Router(config)# router eigrp virtual-name 
Router(config-router)# address-family ipv4 autonomous-system 5400
Router(config-router-af)# af-interface ethernet0/0
Router(config-router-af-interface)# dampening-interval 45
```
The following example configures EIGRP service-family Serial interface 0 to limit the metric change frequency to no more than one change in a 30 second interval:

```
Router(config)# router eigrp virtual-name
Router(config-router)# service-family ipv4 autonomous-system 4533
Router(config-router-sf)# sf-interface serial0
Router(config-router-sf-interface)# dampening-interval 30
```
![](_page_25_Picture_129.jpeg)

# **default-information**

To accept exterior or default routing information into Enhanced Interior Gateway Routing Protocol (EIGRP) processes, use the **default-information** command in router configuration mode or address-family topology configuration mode. To suppress exterior or default routing information in inbound or outbound updates, use the **no** form of this command.

**default-information** {**allowed** {**in** | **out**} | **in** | **out**} [*acl-number | acl-name*]

**no default-information** {**allowed** {**in** | **out**} | **in** | **out**}

### **Cisco IOS Release 15.0(1)M, 12.2(33)SRE, 12.2(33)XNE, Cisco IOS XE Release 2.5 and Later Releases**

**default-information** {**in** | **out**} [*acl-number | acl-name*]

**no default-information** {**in** | **out**} [*acl-number | acl-name*]

![](_page_26_Picture_192.jpeg)

![](_page_26_Picture_193.jpeg)

Г

**The Co** 

![](_page_27_Picture_119.jpeg)

![](_page_27_Picture_120.jpeg)

# **default-metric (EIGRP)**

To set metrics for Enhanced Interior Gateway Routing Protocol (EIGRP), use the **default-metric** command in router configuration mode or address-family topology configuration mode. To remove the metric value and restore the default state, use the **no** form of this command.

**default-metric** *bandwidth delay reliability loading mtu*

**no default-metric** *bandwidth delay reliability loading mtu*

![](_page_28_Picture_160.jpeg)

 $\Gamma$ 

![](_page_29_Picture_177.jpeg)

![](_page_29_Picture_178.jpeg)

![](_page_30_Picture_39.jpeg)

 $\mathcal{L}_{\mathcal{A}}$ 

# **distance eigrp**

To allow the use of two administrative distances—internal and external—that could be a better route to a node, use the **distance eigrp** command in router configuration mode or address-family topology configuration mode. To reset these values to their defaults, use the **no** form of this command.

**distance eigrp** *internal-distance external-distance* 

**no distance eigrp**

![](_page_31_Picture_155.jpeg)

**Usage Guidelines** An administrative distance is a rating of the trustworthiness of a routing information source, such as an individual router or a group of routers. Numerically, an administrative distance is an integer from 0 to 255. In general, the higher the value, the lower the trust rating. An administrative distance of 255 means the routing information source cannot be trusted at all and should be ignored.

> Use the **distance eigrp** command if another protocol is known to be able to provide a better route to a node than was actually learned via external EIGRP, or if some internal routes should really be preferred by EIGRP.

[Table 1](#page-32-0) lists the default administrative distances.

### <span id="page-32-0"></span>*Table 1 Default Administrative Distances*

![](_page_32_Picture_176.jpeg)

To display the default administrative distance for a specified routing process, use the **show ip protocols**  command.

**Examples** In the following example, the **router eigrp** global configuration command sets up EIGRP routing in autonomous system number 109. The **network** router configuration commands specify EIGRP routing on networks 192.168.7.0 and 172.16.0.0. The **distance eigrp** command sets the administrative distance of all EIGRP internal routes to 80 and all EIGRP external routes to 130.

```
Router(config)# router eigrp 109 
Router(config-router)# network 192.168.7.0
Router(config-router)# network 172.16.0.0 
Router(config-router)# distance eigrp 80 130
```
In the following example, the **distance eigrp** command sets the administrative distance of all EIGRP address-family internal routes to 80 and all external routes to 130:

```
Router(config)# router eigrp virtual-name
Router(config-router)# address-family ipv4 autonomous-system 4473
Router(config-router-af)# topology base
Router(config-router-af-topology)# distance eigrp 80 130
```
### **Related Comm**

![](_page_33_Picture_59.jpeg)

# **eigrp event-log-size**

To set the size of the Enhanced Interior Gateway Routing Protocol (EIGRP) event log, use the **eigrp event-log-size** command in router configuration mode or address-family topology configuration mode. To reset the size of the EIGRP event log to its default value, use the **no** form of this command.

**eigrp event-log-size** *size*

**no eigrp event-log-size**

![](_page_34_Picture_157.jpeg)

 $\Gamma$ 

![](_page_35_Picture_28.jpeg)

## **eigrp interface Note** Effective with Cisco IOS Release 15.0(1)M, the **eigrp interface** command is replaced by the **dampening-change** command and the **dampening-interval** command. See the **dampening-change** and **dampening-interval** commands for more information. To set a threshold value to minimize hysteresis in a router-to-radio configuration, use the **eigrp interface**  command in interface configuration mode. To reset the hysteresis threshold to the default value, use the **no** form of this command. **eigrp** *vmi-interface-number* **interface** [**dampening-change** *value*] [**dampening-interval** *value*] **no eigrp** *vmi-interface-number* **interface** [**dampening-change** *value*] [**dampening-interval** *value*] **Syntax Description Command Default** Default for change-based dampening is 50 percent of the computed metric. Default for interval-based dampening is 30 seconds. **Command Modes** Interface configuration (config-if) **Command History Usage Guidelines** This command advertises routing changes for EIGRP traffic only. The REPLY sent to any QUERY will always contain the latest metric information. Exceptions which will result in immediate UPDATE being sent: **•** A down interface **•** A down route **•** Any change in metric which results in the router selecting a new next hop *vmi-interface-number* The number assigned to the VMI interface. **dampening-change** *value* (Optional) Value used to minimize the effect of frequent routing changes in router-to-radio configurations. Percent interface metric must change to cause update. Value range is 1 to 100. **dampening-interval** *value* (Optional) Specifies the time interval in seconds to check the interface metrics at which advertising of routing changes occurs. The default value is 30 seconds. Value range is 1 to 65535. **Release Modification** 12.4(15)XF This command was introduced. 12.4(15)T This command was integrated into Cisco IOS Release 12.4(15)T. 15.0(1)M This command was replaced. This command was replaced by the **dampening-change** command and the **dampening-interval** command.

П

### **Change-based Dampening**

The **default** value for the change tolerance will be 50% of the computed metric. It can be configured in the range from 0 to 100 percent. If the metric change of the interface is not greater (or less) than the current metric plus or minus the specified amount, the change will not result in a routing change, and no update will be sent to other adjacencies.

### **Interval-based Dampening**

The **default** value for the update intervals is 30 seconds. It can be configured in the range from 0 to 64535 seconds. If this option is specified, changes in routes learned though this interface, or in the interface metrics, will not be advertised to adjacencies until the specified interval is met. When the timer expires, any changes detected in any routes learned through the interface, or the metric reported by the interfaces will be sent out.

### **Examples Change-based Dampening Example**

The following example sets the threshold to 50 percent tolerance routing updates involving VMI interfaces and peers:

```
interface vmi1
 ip address 10.2.2.1 255.255.255.0
 ipv6 address 2001:0DB1:2::1/96
 ipv6 enable
 eigrp 1 interface dampening-change 50
 physical-interface Ethernet0/0
```
### **Interval-based Dampening Example**

The following example sets the interval to 30 seconds at which updates occur for topology changes that affect VMI interfaces and peers:

```
interface vmi1
 ip address 10.2.2.1 255.255.255.0
 ipv6 address 2001:0DB1:2::1/96
 ipv6 enable
 eigrp 1 interface dampening-interval 30
 physical-interface Ethernet0/0
```
![](_page_37_Picture_139.jpeg)

# **eigrp log-neighbor-changes**

To enable the logging of changes in Enhanced Interior Gateway Routing Protocol (EIGRP) neighbor adjacencies, use the **eigrp log-neighbor-changes** command in router configuration mode, address-family configuration mode, or service-family configuration mode. To disable the logging of changes in EIGRP neighbor adjacencies, use the **no** form of this command.

**eigrp log-neighbor-changes**

**no eigrp log-neighbor-changes**

![](_page_38_Picture_152.jpeg)

![](_page_38_Picture_153.jpeg)

**Usage Guidelines** This command enables the logging of neighbor adjacency changes to monitor the stability of the routing system and to help detect problems. Logging is enabled by default. To disable the logging of neighbor adjacency changes, use the **no** form of this command.

> To enable the logging of changes for EIGRP address-family neighbor adjacencies, use the **eigrp log-neighbor-changes** command in address-family configuration mode.

> To enable the logging of changes for EIGRP service-family neighbor adjacencies, use the **eigrp log-neighbor-changes** command in service-family configuration mode.

 $\mathbf{r}$ 

**Examples** The following configuration disables logging of neighbor changes for EIGRP process 209:

```
Router(config)# router eigrp 209
Router(config-router)# no eigrp log-neighbor-changes
```
The following configuration enables logging of neighbor changes for EIGRP process 209:

```
Router(config)# router eigrp 209
Router(config-router)# eigrp log-neighbor-changes
```
The following example shows how to disable logging of neighbor changes for EIGRP address-family with autonomous-system 4453:

```
Router(config)# router eigrp virtual-name
Router(config-router)# address-family ipv4 autonomous-system 4453 
Router(config-router-af)# no eigrp log-neighbor-changes
Router(config-router-af)# exit-address-family
```
The following configuration enables logging of neighbor changes for EIGRP service-family process 209:

```
Router(config)# router eigrp 209
Router(config-router)# service-family ipv4 autonomous-system 4453 
Router(config-router-sf)# eigrp log-neighbor-changes
Router(config-router-sf)# exit-service-family
```
![](_page_39_Picture_136.jpeg)

# **eigrp log-neighbor-warnings**

To enable the logging of Enhanced Interior Gateway Routing Protocol (EIGRP) neighbor warning messages, use the **eigrp log-neighbor-warnings** command in router configuration mode, address-family configuration mode, or service-family configuration mode. To disable the logging of EIGRP neighbor warning messages, use the **no** form of this command.

**eigrp log-neighbor-warnings** [*seconds*]

**no eigrp log-neighbor-warnings**

![](_page_40_Picture_160.jpeg)

**Usage Guidelines** When neighbor warning messages occur, they are logged by default. With this command, you can disable and enable neighbor warning messages, and you can configure the interval between repeated neighbor warning messages.

> To enable the logging of warning messages for an EIGRP address family, use the **eigrp log-neighbor-warnings** command in address-family configuration mode.

> To enable the logging of warning messages for an EIGRP service family, use the **eigrp log-neighbor-warnings** command in service-family configuration mode.

 $\mathbf{r}$ 

**Examples** The following command will log neighbor warning messages for EIGRP process 209 and repeat the warning messages in 5-minute (300 seconds) intervals:

```
Router(config)# router eigrp 209
Router(config-router)# eigrp log-neighbor-warnings 300
```
The following example logs neighbor warning messages for the service family with autonomous system number 4453 and repeats the warning messages in five-minute (300 second) intervals:

```
Router(config)# router eigrp virtual-name
Router(config-router)# service-family ipv4 autonomous-system 4453
Router(config-router-sf)# eigrp log-neighbor-warnings 300
```
The following example logs neighbor warning messages for the address family with autonomous system number 4453 and repeats the warning messages in five-minute (300 second) intervals:

```
Router(config)# router eigrp virtual-name
Router(config-router)# address-family ipv4 autonomous-system 4453
Router(config-router-af)# eigrp log-neighbor-warnings 300
```
### **Related Commands Command Command Description**

![](_page_41_Picture_127.jpeg)

## **eigrp router-id**

To set the router ID used by Enhanced Interior Gateway Routing Protocol (EIGRP) when communicating with its neighbors, use the **eigrp router-id** command in router configuration mode, address-family configuration mode, or service-family configuration mode. To remove the configured router ID, use the **no** form of this command.

**eigrp router-id** *router-id*

**no eigrp router-id** [*router-id*]

![](_page_42_Picture_173.jpeg)

### **Command Modes** Router configuration (config-router) Address-family configuration (config-router-af) Service-family configuration (config-router-sf)

![](_page_42_Picture_174.jpeg)

**Usage Guidelines** The router ID is used to identify the originating router for external routes. If an external route is received with the local router ID, the route is discarded. The router ID can be configured with any IP address with two exceptions; 0.0.0.0 and 255.255.255.255 are not legal values and cannot be entered. A unique value should be configured for each router.

> In EIGRP named IPv4, named IPv6, and Cisco Service Advertisement Framework (SAF) configurations, the *router-id* is also included for identifying internal routes and loop detection.

 $\mathbf{r}$ 

**Examples** The following example configures 172.16.1.3 as a fixed router ID:

```
Router(config)# router eigrp 209
Router(config-router)# eigrp router-id 172.16.1.3
```
The following example configures 172.16.1.3 as a fixed router ID for service-family autonomous-system 4533:

```
Router(config)# router eigrp 209
Router(config-router)# service-family ipv4 autonomous-system 4453
Router(config-router-sf)# eigrp router-id 172.16.1.3
```
The following example configures 172.16.1.3 as a fixed router ID for address-family autonomous-system 4533:

```
Router(config)# router eigrp virtual-name
Router(config-router)# address-family ipv4 autonomous-system 4453
Router(config-router-af)# eigrp router-id 172.16.1.3
```
![](_page_43_Picture_106.jpeg)

## **eigrp stub**

To configure a router as a stub using Enhanced Interior Gateway Routing Protocol (EIGRP), use the **eigrp stub** command in router configuration mode or address-family configuration mode. To disable the EIGRP stub routing feature, use the **no** form of this command.

**eigrp stub** [**receive-only**] [**leak-map** *name*] [**connected**] [**static**] [**summary**] [**redistributed**]

**no eigrp stub**

![](_page_44_Picture_175.jpeg)

 $\Gamma$ 

![](_page_45_Picture_236.jpeg)

**Usage Guidelines** Use the **eigrp stub** command to configure a router as a stub where the router directs all IP traffic to a distribution router, unless stub leaking is configured.

> The **eigrp stub** command can be modified with several options, and these options can be used in any combination except for the **receive-only** keyword. The **receive-only** keyword will restrict the router from sharing any of its routes with any other router in that EIGRP autonomous system, and the **receive-only** keyword will not permit any other option to be specified because it prevents any type of route from being sent. The four other optional keywords (**connected**, **static**, **summary**, **leak-map**, and **redistributed**) can be used in any combination but cannot be used with the **receive-only** keyword.

> If any of these five keywords is used with the **eigrp stub** command, only the route types specified by the particular keyword(s) will be sent. Route types specified by the remaining keywords will not be sent.

> The **connected** keyword permits the EIGRP stub routing feature to send connected routes. If the connected routes are not covered by a network statement, it may be necessary to redistribute connected routes with the **redistribute connected** command under the EIGRP process. This option is enabled by default.

> The **static** keyword permits the EIGRP stub routing feature to send static routes. Without the configuration of this option, EIGRP will not send any static routes, including internal static routes that normally would be automatically redistributed. It will still be necessary to redistribute static routes with the **redistribute static** command.

The **summary** keyword permits the EIGRP stub routing feature to send summary routes. Summary routes can be created manually with the **summary address** command or automatically at a major network border router with the **auto-summary** command enabled. This option is enabled by default.

The **redistributed** keyword permits the EIGRP stub routing feature to send other routing protocols and autonomous systems. Without the configuration of this option, EIGRP will not advertise redistributed routes.

The **leak-map** keyword permits the EIGRP stub routing feature to reference a leak map that identifies routes that are allowed to be advertised on an EIGRP stub router that would normally have been suppressed.

**Examples** In the following example, the **eigrp stub** command is used to configure the router as a stub that advertises connected and summary routes:

```
Router(config)# router eigrp 1
Router(config-router)# network 10.0.0.0
Router(config-router)# eigrp stub
```
In the following named configuration example, the **eigrp stub** command is used to configure the router as a stub that advertises routes learned from a directly connected client:

```
Router(config)# router eigrp virtual-name
Router(config-router)# address-family ipv4 autonomous-system 4453
Router(config-router-af)# network 10.0.0.0
Router(config-router-af)# eigrp stub connected
```
In the following example, the **eigrp stub** command is issued with the **connected** and **static** keywords to configure the router as a stub that advertises connected and static routes (sending summary routes will not be permitted):

```
Router(config)# router eigrp 1
Router(config-router)# network 10.0.0.0
Router(config-router)# eigrp stub connected static
```
In the following named configuration example, the **eigrp stub** command is issued with the **connected**  and **static** keywords to configure the router as a stub that advertises connected and static routes (sending summary routes will not be permitted):

```
Router(config)# router eigrp virtual-name
Router(config-router)# address-family ipv4 autonomous-system 4453
Router(config-router-af)# network 10.0.0.0
Router(config-router-af)# eigrp stub connected static
```
In the following example, the **eigrp stub** command is issued with the **receive-only** keyword to configure the router as a receive-only neighbor (connected, summary, and static routes will not be sent):

```
Router(config)# router eigrp 1
Router(config-router)# network 10.0.0.0 eigrp 
Router(config-router)# eigrp stub receive-only
```
In the following named configuration example, the **eigrp stub** command is issued with the **receive-only**  keyword to configure the router as a receive-only neighbor (connected, summary, and static routes will not be sent):

```
Router(config)# router eigrp virtual-name
Router(config-router)# address-family ipv4 autonomous-system 4453
Router(config-router-af)# network 10.0.0.0
Router(config-router-af)# eigrp stub receive-only
```
In the following example, the **eigrp stub** command is issued with the **redistributed** keyword to configure the router to advertise other protocols and autonomous systems:

```
Router(config)# router eigrp 1
Router(config-router)# network 10.0.0.0 eigrp 
Router(config-router)# eigrp stub redistributed
```
In the following named configuration example, the **eigrp stub** command is issued with the **redistributed**  keyword to configure the router to advertise other protocols and autonomous systems:

```
Router(config)# router eigrp virtual-name
Router(config-router)# address-family ipv4 autonomous-system 4453
Router(config-router-af)# network 10.0.0.0
Router(config-router-af) eigrp stub redistributed
```
In the following example, the **eigrp stub** command is issued with the **leak-map** *name* keyword/argument pair to configure the router to reference a leak map that identifies routes that would normally have been suppressed:

```
Router(config)# router eigrp 
Router(config-router)# network 10.0.0.0
Router(config-router) eigrp stub leak-map map1
```
In the following named configuration example, the **eigrp stub** command is issued with the **leak-map**  *name* keyword/argument pair to configure the router to reference a leak map that identifies routes that would normally have been suppressed:

```
Router(config)# router eigrp virtual-name
Router(config-router)# address-family ipv4 autonomous-system 4453
```
Router(config-router-af)# **network 10.0.0.0** Router(config-router-af) **eigrp stub leak-map map1**

![](_page_47_Picture_55.jpeg)

## **exit-address-family**

To exit from address-family configuration mode, use the **exit-address-family** command in address-family configuration mode.

### **exit-address-family**

![](_page_48_Picture_159.jpeg)

**Command Default** The router remains in address-family configuration mode.

**Command Modes** Address-family configuration (config-router-af) VRF address-family configuration (config-vrf-af)

![](_page_48_Picture_160.jpeg)

**Usage Guidelines** Use the **exit-address-family** command to exit address-family configuration mode and return to router configuration mode.

This command can be abbreviated to **exit**.

**Examples** The following example shows how to exit address-family configuration mode and return to router configuration mode:

```
Router(config)# router eigrp virtual-name 
Router(config-router)# address-family ipv4 autonomous-system 4453
Router(config-router-af)# exit-address-family
Router(config-router)#
```
 $\mathbf{r}$ 

The following example shows how to exit VRF address-family configuration mode and return to VRF configuration mode:

```
Router(config)# vrf definition vrf1
Router(config-vrf)# address-family ipv6
Router(config-vrf-af)# exit-address-family
Router(config-vrf)#
```
## **Related Commands Command Description**

![](_page_49_Picture_95.jpeg)

# **exit-af-interface**

To exit address-family interface configuration mode, use the **exit-af-interface** command in address-family interface configuration mode.

### **exit-af-interface**

**Syntax Description** This command has no arguments or keywords.

**Command Default** The router remains in address-family interface configuration mode.

**Command Modes** Address-family interface configuration (config-router-af-interface)

![](_page_50_Picture_157.jpeg)

### **Usage Guidelines** Use the **exit-af-interface** command to exit address-family interface configuration mode and return to address-family configuration mode.

**Examples** The following example shows how to exit address-family interface configuration mode:

```
Router(config)# router eigrp virtual-name 
Router(config-router)# address-family ipv4 autonomous-system 4453
Router(config-router-af)# af-interface default
Router(config-router-af-interface)# exit-af-interface
Router(config-router-af)#
```
![](_page_50_Picture_158.jpeg)

 $\mathbf{r}$ 

# **exit-af-topology**

To exit address-family topology configuration mode, use the **exit-af-topology** command in address-family topology configuration mode.

### **exit-af-topology**

- **Syntax Description** This command has no arguments or keywords.
- **Command Default** The router remains in address-family topology configuration mode.

**Command Modes** Address-family topology configuration (config-router-af-topology)

![](_page_51_Picture_168.jpeg)

### **Usage Guidelines** Use the **exit-af-topology** command to exit address-family topology configuration mode and return to address-family configuration mode.

**Examples** The following example shows how to exit address-family topology configuration mode:

```
Router(config)# router eigrp virtual-name 
Router(config-router)# address-family ipv4 autonomous-system 4453
Router(config-router-af)# topology base
Router(config-router-af-topology)# exit-af-topology
Router(config-router-af)#
```
![](_page_51_Picture_169.jpeg)

П

# **hello-interval**

To configure the hello interval for the Enhanced Interior Gateway Routing Protocol (EIGRP) address-family or service-family configurations, use the **hello-interval** command in address-family interface configuration mode or service-family interface configuration mode. To configure the default hello interval, use the **no** form of this command.

**hello-interval** *seconds*

**no hello-interval**

![](_page_53_Picture_150.jpeg)

The following example sets a 10 second hello-interval for service-family Ethernet interface 0/0:

```
Router(config)# router eigrp virtual-name
Router(config-router)# service-family ipv4 autonomous-system 4533
Router(config-router-sf)# sf-interface Ethernet 0/0
Router(config-router-sf-interface)# hello-interval 10
```
![](_page_54_Picture_88.jpeg)

# **hold-time**

To configure the hold time for Enhanced Interior Gateway Routing Protocol (EIGRP) address-family or service-family configurations, use the **hold-time** command in address-family interface configuration mode or service-family interface configuration mode. To configure the default hold time, use the **no** form of this command.

**hold-time** *seconds*

**no hold-time**

![](_page_55_Picture_151.jpeg)

**Examples** The following example sets a 50-second hold time for address-family Ethernet interface 0/0:

Router(config)# **router eigrp virtual-name** Router(config-router)# **address-family ipv4 autonomous-system 4453** Router(config-router-af-interface)# **af-interface ethernet0/0** Router(config-router-af-interface)# **hold-time 50**

**The College** 

The following example sets a 40-second hold time for service-family Ethernet interface 0/0:

```
Router(config)# router eigrp virtual-name
Router(config-router)# service-family ipv4 autonomous-system 4533
Router(config-router-sf)# sf-interface Ethernet 0/0
Router(config-router-sf-interface)# hold-time 40
```
![](_page_56_Picture_96.jpeg)

![](_page_56_Picture_97.jpeg)